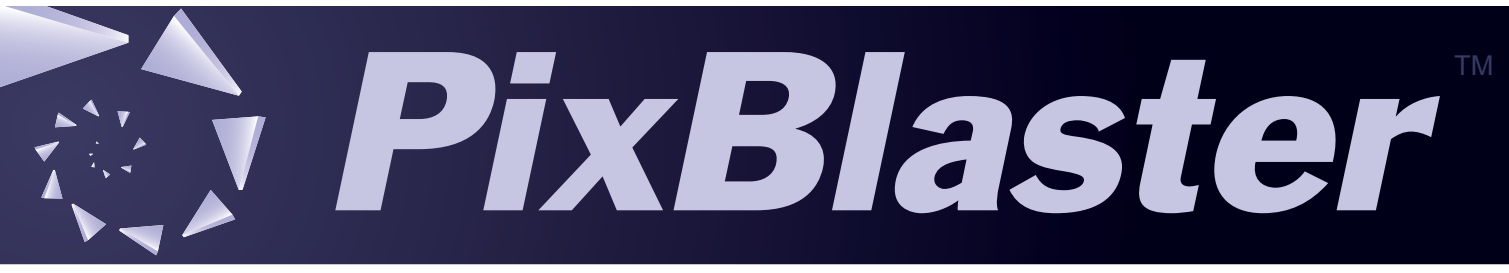

# *Quick-Start Guide*

Congratulations on purchasing an APH PixBlaster™ braille and tactile graphics embosser! This quick-start guide introduces you to basic information regarding setup and first use of your new embosser. For more information on usage, refer to the PixBlaster and PIXie User Guides (included on the PixBlaster USB flash drive) or watch the training videos on the PixBlaster webpage: https:// www.aph.org/product/pixblaster/.

## **In the Box**

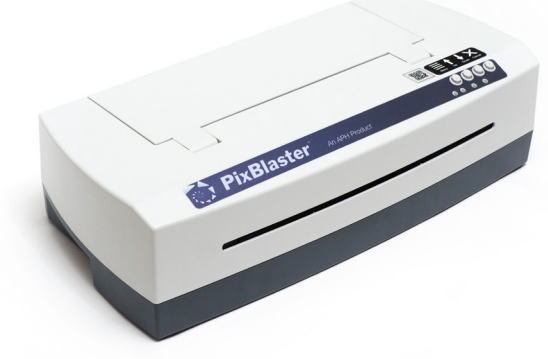

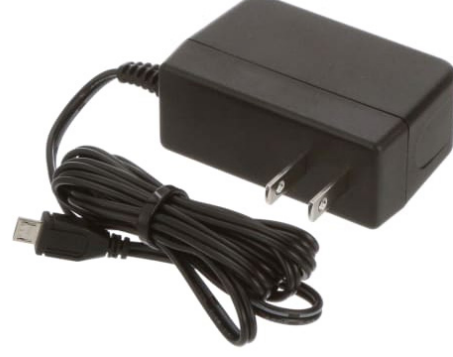

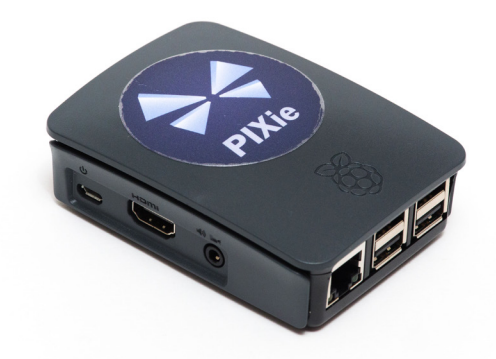

PixBlaster embosser • PIXie box (for wireless connectivity)

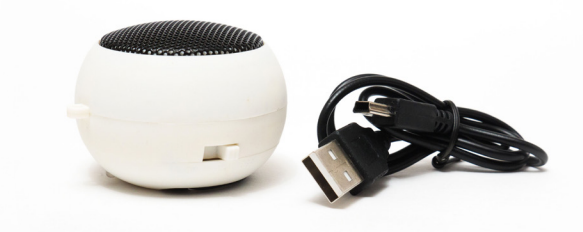

• PIXie power adapter • Speaker and USB-A to Mini-B power cord (in a separate box)

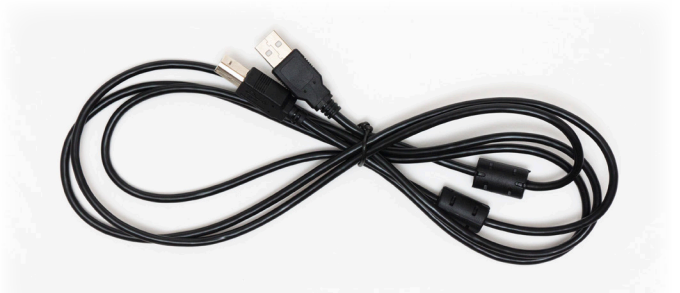

• USB-A to USB-B printer cable

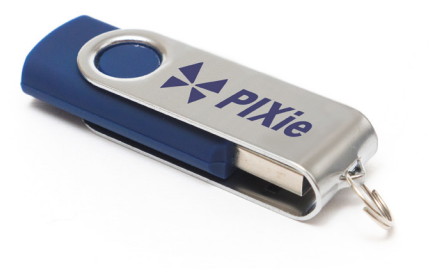

• PIXie USB flash drive (includes PIXie reset file)

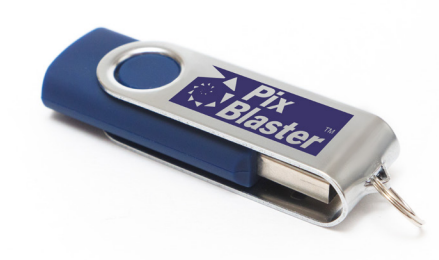

- PixBlaster USB flash drive (includes driver, PixBlaster and PIXie User Guides, and software)
- Print and braille versions of the Quick-Start Guide
- Hardcopy tactile graphic/ braille samples

**Important:** Be sure to save the packaging materials and box. If any damage occurred during shipping, the packaging is required to settle the insurance claim. The packaging materials are also required to ship the embosser for service.

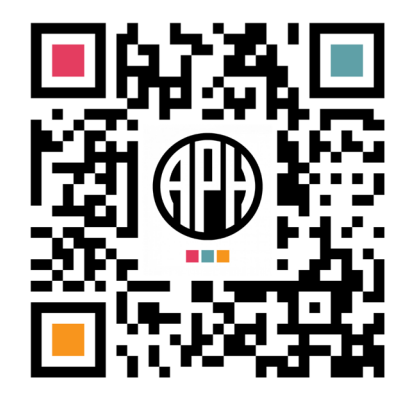

### **Setup Instructions**

1.Remove the PixBlaster embosser from the package, and inspect for damage. Keep packaging material for reshipping purposes. Remove the blue tape that holds the top lid on the embosser.

2.**Before you plug in the embosser**, unscrew the shipping bolt from the back of the embosser, and store it in the plastic retaining loops on the inside frame.

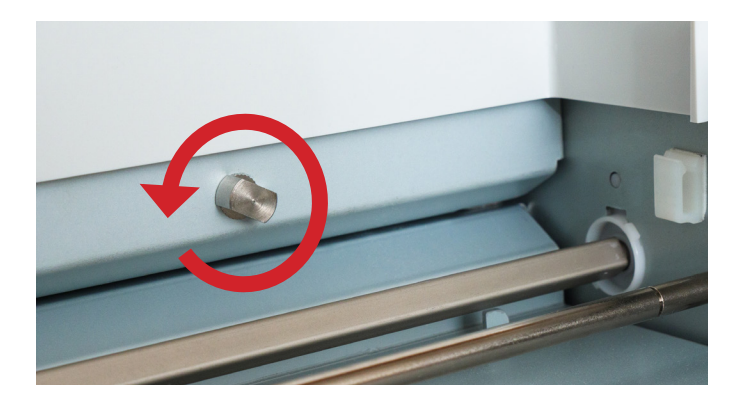

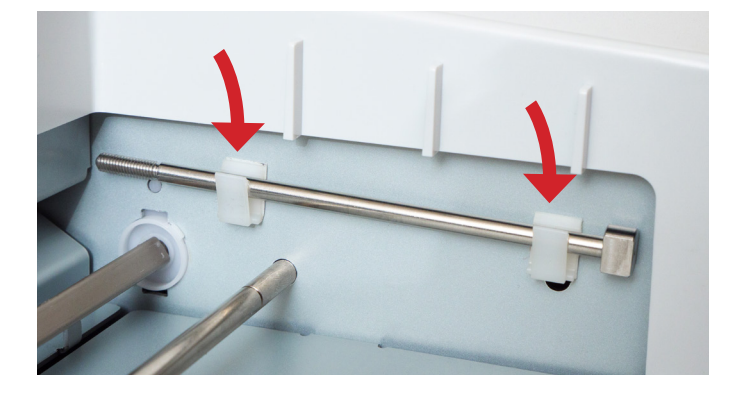

- 3.Connect the PixBlaster embosser to your computer using the provided USB printer cable.
- 4.Connect the power cable to the embosser and plug it into a grounded outlet.

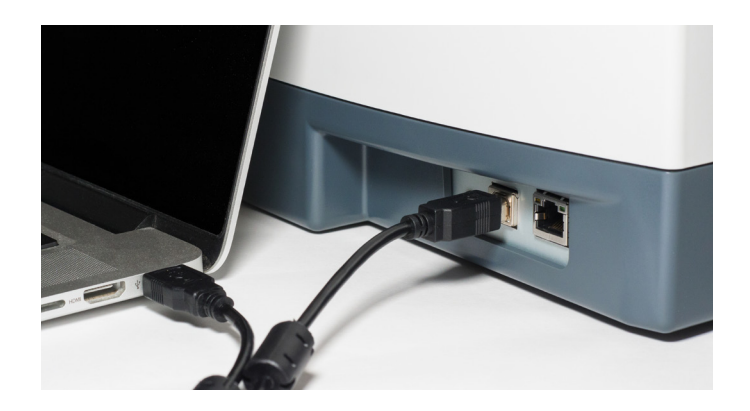

**Note:** To connect wirelessly via your PIXie box, refer to the PIXie User Guide.

#### **First-Use Instructions**

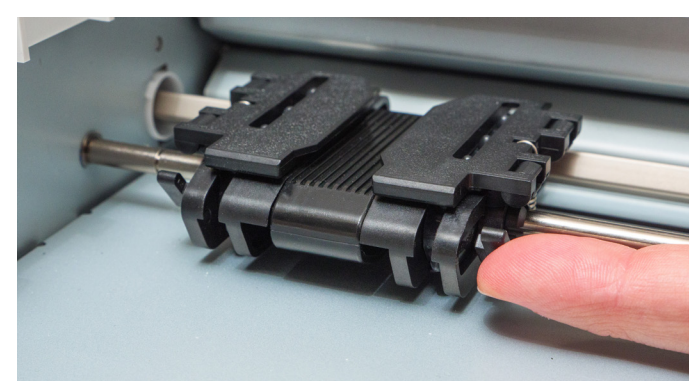

1.Disconnect tractor-feed modules and slide them apart.

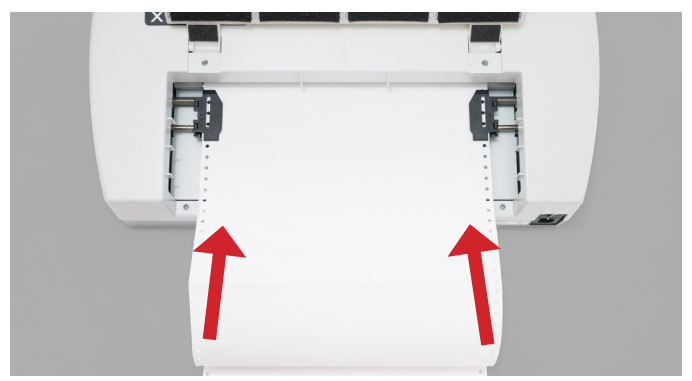

2.Load paper. (Refer to the PixBlaster User Guide for individual steps.)

- 3.Connect the speaker to the PixBlaster embosser.
- 4.Turn the embosser switch to ON.
- 5. Insert the PixBlaster USB flash drive into a computer, and follow instructions provided on the screen to finish setup.

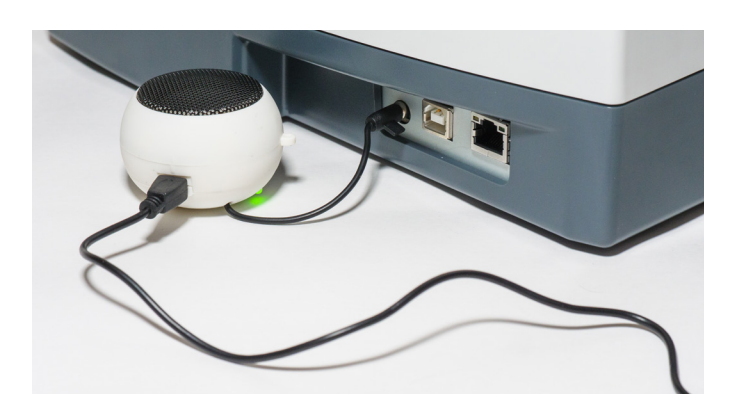

# **Packing Instructions**

Before packing up the embosser for shipping, please make sure to reinstall the shipping bolt.

- 1.Unplug the embosser.
- 2. Insert the shipping bolt. You may need to tilt the embosser gently to the side with the buttons until you hear a sliding sound to allow complete insertion of the shipping bolt.
- 3.Screw and tighten the shipping bolt securely.
- 4.Replace tape to hold the lid on the embosser.
- 5.Reinsert into the original plastic bag and add the side-specific foam end caps to the embosser.
- 6. Insert into the shipping box.

#### **PixBlaster**

Catalog No. 1-08070-00 • Copyright © 2020

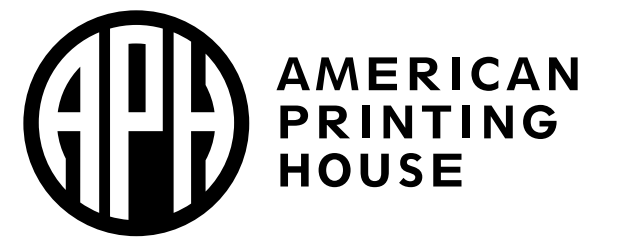

1839 Frankfort Avenue, Louisville, KY 40206 502-895-2405 info@aph.org • www.aph.org